# **SIMATIC S5**

# **Zentralgerßte>Anschaltung 318>3UA11**

**Handbuch**

**EWA 4NEB 812 6054>01b**

**Ausgabe 04**

STEP ® und SIMATIC ® sind eingetragene Warenzeichen der Siemens AG und gesetzlich geschützt.

Copyright <sup>©</sup> Siemens AG 1988

Technische *'*nderungen vorbehalten.

Vervielf*ß*ltigung dieser Unterlage sowie Verwertung ihres Inhalts nicht gestattet, soweit nicht ausdrücklich zuge-<br>standen Zuwiderhandlungen verpflichten zu Schadenstanden. Zuwiderhandlungen verpflichten zu Schaden-<br>ersatz Alle-Rechte-vorbehalten insbesondere-für-den-Fall ersatz. Alle Rechte vorbehalten, insbesondere für den Fall der Patenterteilung oder GM>Eintragung.

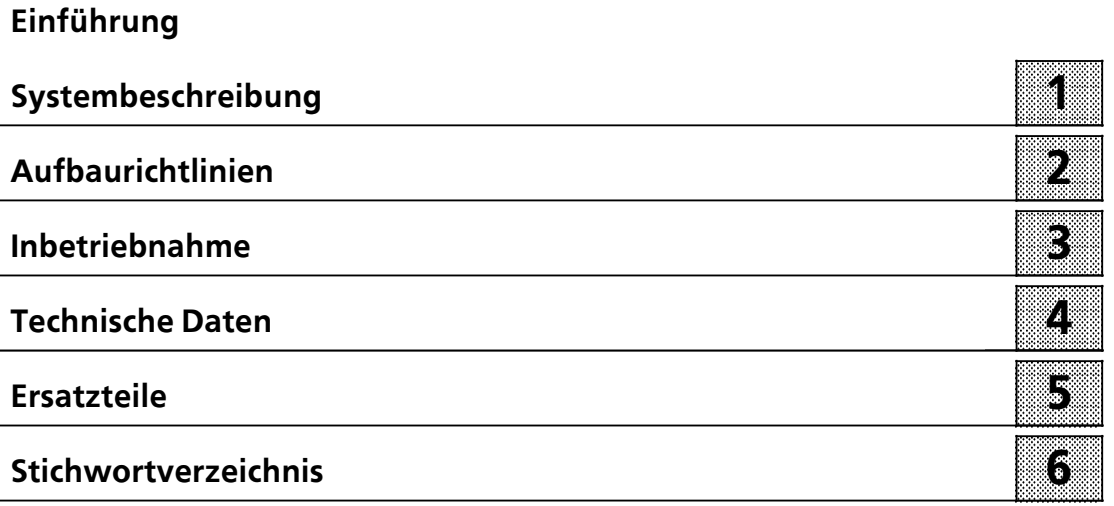

# <span id="page-3-0"></span>**EinfÂhrung**

Die Zentralgeräte-Anschaltung 318-3 stellt einen der möglichen seriellen Koppelpartner zur Erweiterungsgerßte>Anschaltung 308>3, die sich im übergeordneten Zentral- oder Erweiterungsgerät befindet, dar.

Die Anschaltung 318>3 kann in den Erweiterungsgerßten EG 183U, EG 185U und EG 186U, sowie in Erweiterungsgeräten auf Baugruppenträger ER 701-2 bzw. ER 701-3 gesteckt werden. In diesen Erweiterungsgeräten können Sie digitale und analoge Ein>/Ausgabe>Baugruppen einsetzen.

An dem Schnittstellenstrang, an dem Sie Ihre Anschaltung 318>3 angeschlossen haben k'nnen Sie bis zu 31 weitere Busteilnehmer anschliessen. Die m'glichen Busteilnehmer sind dezentrale Peripherie ET 100U, Einzelsteuerglieder ICM 560 oder weitere Erweiterungsgerßte mit Anschaltung 318>3.

#### <span id="page-4-0"></span>1 Systembeschreibung a a **1.1 Arbeitsweise . . . . . . . . . . . . . . . . . . . . . . . . . . . . . . . . . . . . 1 > <sup>1</sup> 1.2 Aufbau der Anschaltung 318>3 . . . . . . . . . . . . . . . . . . . 1 > <sup>2</sup>**

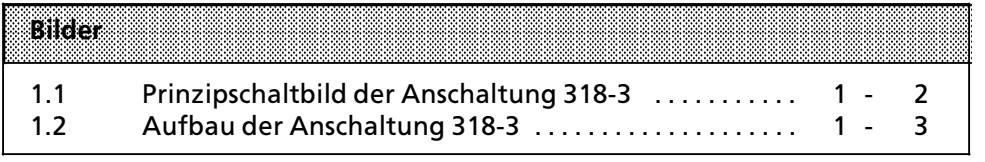

## **1 Systembeschreibung**

In den folgenden Abschnitten finden Sie Informationen über die Arbeitsweise und den Aufbau der Anschaltung 318>3.

### **1.1 Arbeitsweise**

Die Anschaltung 318-3 empfängt die Ausgabedaten der Anschaltung 308-3, die über die serielle Schnittstelle ankommen, legt diese in einem internen Pufferspeicher ab und gibt sie über den parallelen S5-Bus auf der Rückwand des Baugruppenträgers an die Ausgabebaugruppen weiter.

Eingabedaten werden von den Eingabebaugruppen auf den parallelen S5>Bus gelegt, dort von der Anschaltung 318>3 gelesen und wiederum nach Pufferung der seriellen Schnittstelle übergeben.

Der Austausch von Ein- und Ausgabedaten über die serielle Schnittstelle sowie der Datenaustausch über den parallelen S5-Bus auf der Rückwand des Baugruppenträgers erfolgt jeweils innerhalb eines Zyklus<sup>7</sup>. Diese Zyklen sind aber durch die Pufferung zeitlich entkoppelt und laufen asynchron.

Außerdem werden von der Anschaltung 318-3 die Diagnosebits F0, F2 und BASP entsprechend ihres Betriebszustands erzeugt und der Anschaltung 308><sup>3</sup> mitgeteilt ( $\rightarrow$ Kap. 3.5).

An dem Codierschalter (Schalter S2), der sich auf der Leiterplatte der Baugruppe befindet, können Sie die Datenrate und den Peripherie- bzw. Kachelbereich einstellen (->Kap. 3.3).

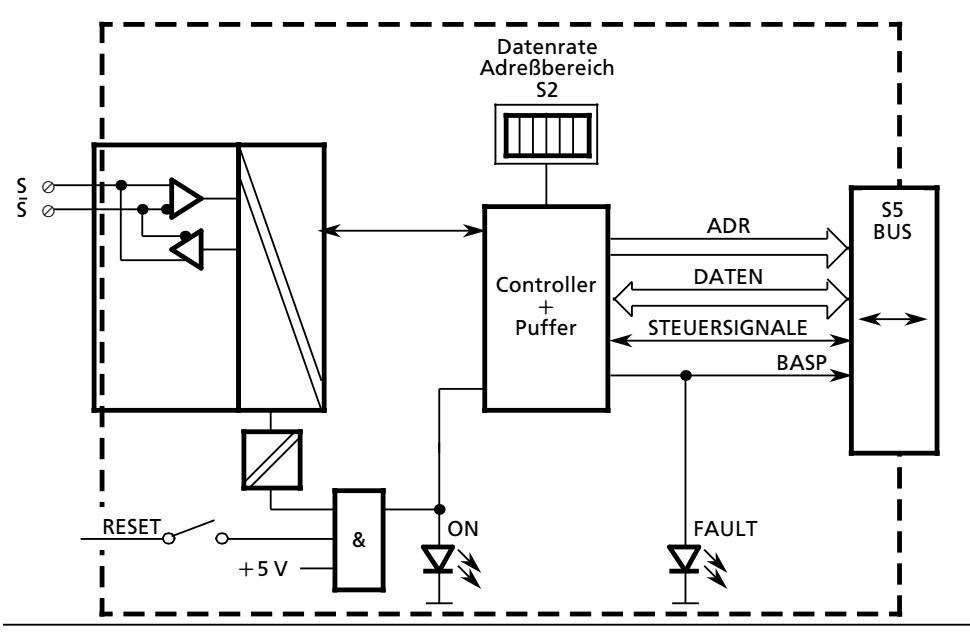

*Bild 1.1 Prinzipschaltbild der Anschaltung 318><sup>3</sup>*

## **1.2 Aufbau der Anschaltung 318><sup>3</sup>**

Die Anschaltung 318>3 ist eine Flachbaugruppe, die Sie sowohl in Erweiterungsgerßten der Blockbauform (z. B. ER 701>2) als auch der Kompaktbauform (z. B. EG 185) stecken können. Für den Einsatz in Erweiterungsgerßten der Blockbauform ist zusßtzlich eine Adaptionskapsel (Best. Nr. 6ES5 491>0L .11) erforderlich.

Auf der Rückseite der Baugruppe befinden sich zwei Basisstecker (X1, X2), die den Kontakt mit dem parallelen S 5-Bus auf der Rückwand des Baugruppenträgers herstellen.

Neben dem RESET-Taster, mit dem Sie die Baugruppe rücksetzen bzw. einen erneuten Konfigurierungslauf einleiten k'nnen, befindet sich auf der Frontplatte eine vierpolige Messerleiste, auf die der mitgelieferte Schnittstellenstecker gesteckt wird.

Außerdem finden Sie auf der Frontplatte eine rote LED ("FAULT") zur Fehleranzeige und eine grüne LED ("ON"), welche den Betriebszustand der Baugruppe anzeigt.

Schließlich befindet sich auf der Leiterplatte noch ein Codierschalter (Schalter S2), an dem Sie die Datenrate und den Peripherie> bzw. Kachelbereich einstellen können können ( $\rightarrow$  Kap. 3.3).

a a a a a a a a a a a a a a a a a a a a a a a a a a a a a a a a a a a a a a a a a a a a a a a a a a a a a a a a a a a a a a a a a a a a a a a a a a a a a a a a

**Hinweis** Die Brückenstecker X4, X5, X6 und X7 sind bei Lieferung der Baugruppen gesteckt und dürfen nicht verändert werden. a a a a a a a a a a a a a a a a a a a a a a a a a a a a a a a a a a a a a a a a a a a a a a a a a a a a a a a a a

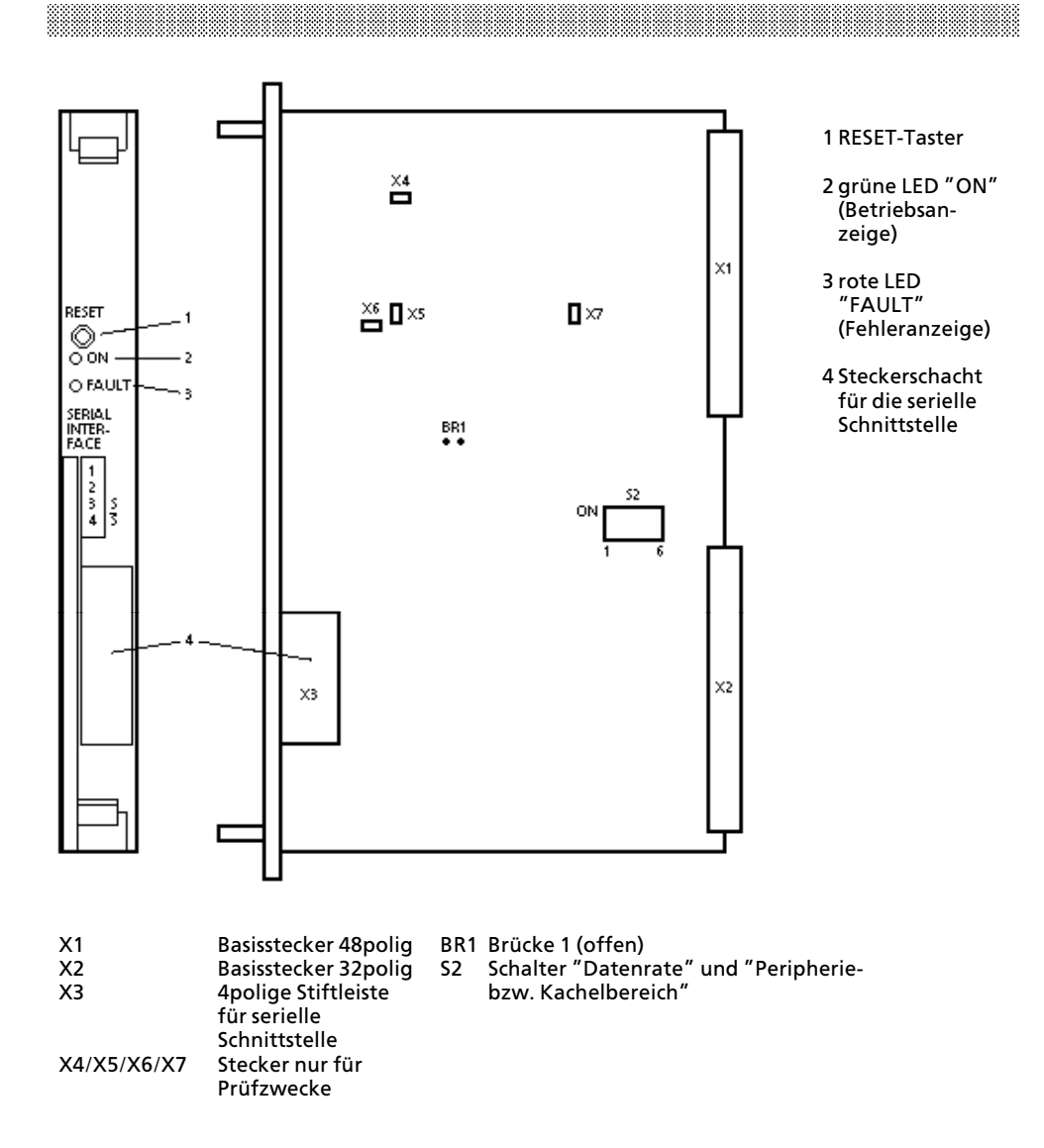

*Bild 1.2 Aufbau der Anschaltung 318><sup>3</sup>*

#### **2 Aufbaurichtlinien** a 2 Aufbaurichtlinien a a a

a a a a a a a a a a a a a a a a a a a a a a

a a a a a a a a a a a a a a a a a a a a a a a a a a a a a a a a a a a a a a a a a a a a a a a a a a a a a a a a a a a a a a a.

<span id="page-9-0"></span>a a a a a a a a a a a a a a a a a a a a a a a a a a a a a a a a a a a a a a a a a a a a a a a a a a a a a a a a a a a a a a a a a a a a a a a a a a a a a a a a a a a a a a a a a a a

a a a a a a a a a

a a

a a

a a

a a

a a

a a

a a

a a a a a a a a a a a a a a a a a a a a a a a a a

a a a a a a a a a a a a a a a a a a a a a a a a a a a a a a a a

a

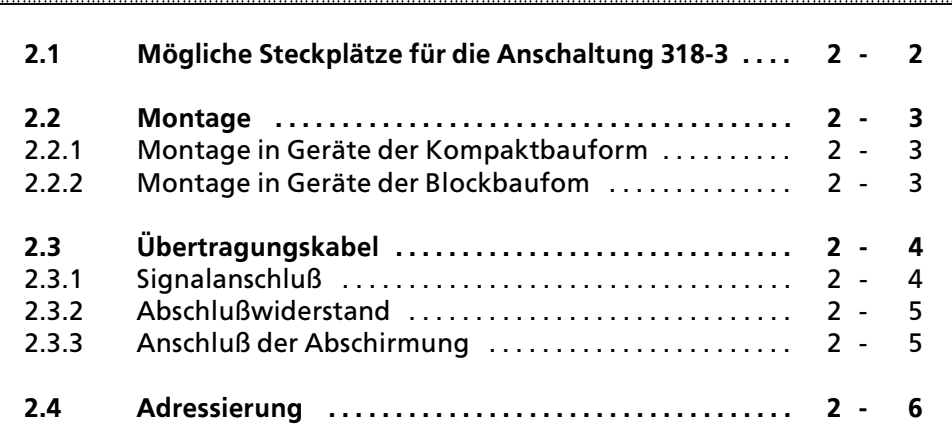

a a a a a a a a a a a a a a a a.

a a a a a a a a a a a a a a a a

a a a a a a a a a a a a a a a a.

a a a a a a a a a a a a a a a a

a a a a a a a a a a a a a a a a.

Ŧ.

a a a a a a a a a a a a a a a a a a a a a a a a a a a a a a a a a a a a a a a a a a a a a a a.

a a a a a a a a a a a a a a a a a a a a a a a a a a a a a a a a a a a a a a a a a a a a a a a.

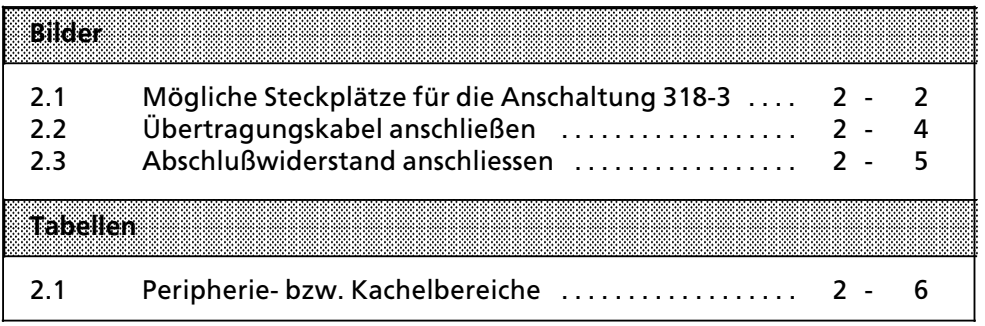

## **2 Aufbaurichtlinien**

Die Anschaltung 318-3 kann in den verschiedenen Erweiterungsgeräten nur auf bestimmten Steckplßtzen eingesetzt werden.

Weiterhin gibt es verschiedene Anforderungen, die Sie beim Anschluß des Übertragungskabels beachten müssen.

Die dazu notwendigen Informationen finden Sie auf den folgenden Seiten.

### **2.1 M'gliche Steckplßtze fÂr die Anschaltung 318><sup>3</sup>**

Die Anschaltung 318>3 ist in den Erweiterungsgerßten EG 183U, EG 185U und EG 186U, sowie in den Erweiterungsgeräten der Blockbauform ER 701-2 und ER 701-3 steckbar. Eine Darstellung der jeweils möglichen Steckplätze finden Sie im Bild 2.1.

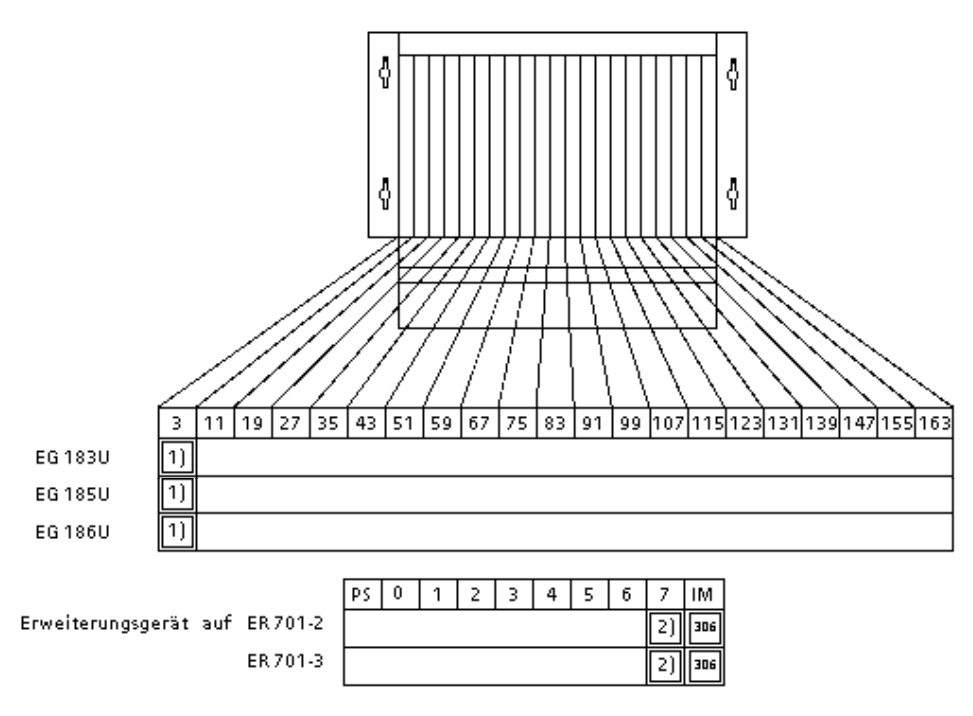

- 1) Wird auf dem Baugruppenträger zuätzlich eine Anschaltung AS 300 gesteckt, so muß auf der AS 300 immer der P-Adreßbereich eingestellt werden, unabhängig von der Einstellung auf der Anschaltung 318>3.
- 2) Auf diesen Baugruppenträgern ist für den Einbau der Anschaltung 318-3 eine Adaptionskapsel nötig. Außerdem muß die Anschaltung 318-3 hier immer zusammen mit der IM 306 betrieben werden.

*Bild 2.1 M'gliche Steckplßtze fÂr die Anschaltung 318><sup>3</sup>*

### **2.2 Montage**

a a a a a a a

a a a a a a a a a a a a a a a a a a

a a a a a a a a a a a a a a a a a a a a a a a a a a a a a a a a a a a a a a a a a a a a a a a a a a a a a a a a a a a a a a a a a a a a a a a a a a a a a a a a a a a a a a a a a a a a a

Die Anschaltung 318>3 kann in Erweiterungsgerßten der Kompaktbauform und auch der Blockbauform eingesetzt werden. Dadurch ergeben sich Unterschiede bei der Montage, die im folgenden beschrieben werden.

ACHTUNG en augruppe darf nicht unter Spannung gezogen oder gesteckt werden. a a

a a a a a a a a a a a a

a a a a a a a a a a a a a a a a a a a a a a a a a a a a a a a a a a

**2.2.1 Montage in Gerßte der Kompaktbauform**

Um die Baugruppe in ein Erweiterungsgerßt der Kompaktbauform zu stecken, gehen Sie wie folgt vor:

- Plazieren Sie die Ober- und Unterkante der Baugruppenplatine in die obere und untere Führungsschiene des gewählten Steckplatzes.
- Schieben Sie die Baugruppe langsam nach hinten bis Sie einen Widerstand bemerken.
- Drücken Sie die Baugruppe an der Ober- und Unterseite fest an.

Zum Herausziehen bewegen Sie die Baugruppe unter stßndigem Ziehen an den Ziehgriffen leicht auf und ab.

## **2.2.2 Montage in Gerßte der Blockbauform**

Wenn Sie die Baugruppe in einem Erweiterungsgerät der Blockbauform verwenden wollen, benötigen Sie eine Adaptionskapsel (Best. Nr. 6ES5 491-0L .11). Zum Einbau einer Anschaltung in eine Adaptionskapsel schieben Sie die Bau> gruppe entlang der Führungsschienen in die Kapsel. Ansschließend verriegeln Sie die Baugruppe mit den Exzentern am oberen und unteren Ende der Kapsel. Bei Bedarf k'nnen Sie den Spalt, der auf der Vorderseite offenbleibt, mit einer Blindabdeckung verschließen.

## **2.3 ebertragungskabel**

Um einen fehlerfreien Datentransfer der Anschaltung 318>3 mit der Anschaltung 308-3 sicherzustellen, müssen Sie hinsichlich Anschluß des Übertragungskabels die nachstehenden Punkte beachten.

Ausführliche Informationen hinsichtlich Auswahl und Verlegung der Übertragungsleitung finden Sie im Handbuch der Anschaltung 308>3.

## 2.3.1 Signalanschluß

Zum Lieferumfang der Anschaltung 318-3 gehört auch der Schnittstellenstecker zum Anschluß des Übertragungskabels an die serielle Schnittstelle.

Die Schraubanschlüsse sind für flexible Leitungen mit Querschnitten von 0,5...1,5 mm<sup>2</sup> geeignet. Aderendhülsen werden empfohlen.

Die serielle Schnittstelle ist potentialfrei aufgebaut.

Das Anschlußschema finden Sie nachstehend abgebildet ( $\rightarrow$  Bild 2.2)

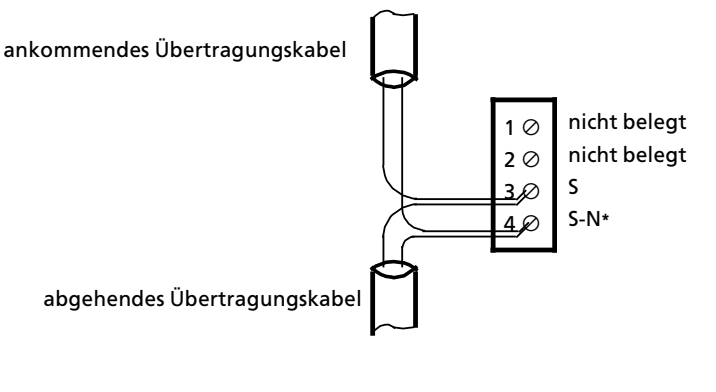

**\*** S>N = negiertes Signal

#### *Bild 2.2 ebertragungskabel anschlie˚en*

Wenn Sie das Übertragungskabel von einem Busteilnehmer (Anschaltung 318 oder ICM 560) zum anderen durchschleifen, dann klemmen Sie das ankommende und abgehende Übertragungskabel am Frontstecker parallel durch. Sollten Sie versehentlich die Adern bei einer oder mehreren Anschaltungen vertauschen, so sind diese Geräte nicht mehr ansprechbar. Die Anschaltung 308-3 erkennt jedoch keinen Schnittstellenfehler.

## 2.3.2 Abschlußwiderstand

Sie müssen jeden Schnittstellenstrang, der von der Anschaltung 308-3 ausgeht, am letzten Busteilnehmer mit einem handelsüblichen Kohleschichtwiderstand 120 Ohm, 0,25 W (wird mit Anschaltung 308-3 mitgeliefert) abschließen. Wenn die betrachtete Anschaltung 318>3 der letzte Busteilnehmer am Schnitt> stellenstrang ist, dann klemmen Sie den Widerstand einfach zwischen die Klemmen 3 und 4 des Frontsteckers. Schieben Sie aber unbedingt vorher den Isolierschlauch Âber den Widerstand (wird ebenfalls mit Anschaltung 308><sup>3</sup> mitgeliefert), um ein unbeabsichtigtes Berühren der Anschlußdrähte zu verhindern  $(\rightarrow$ Bild 2.3).

Sorgen Sie unbedingt für eine gute Kontaktgabe. Gegebenenfalls können Sie die Widerstandsdrähte mit der flexiblen Übertragungsleitung in gemeinsame Aderendhülsen quetschen.

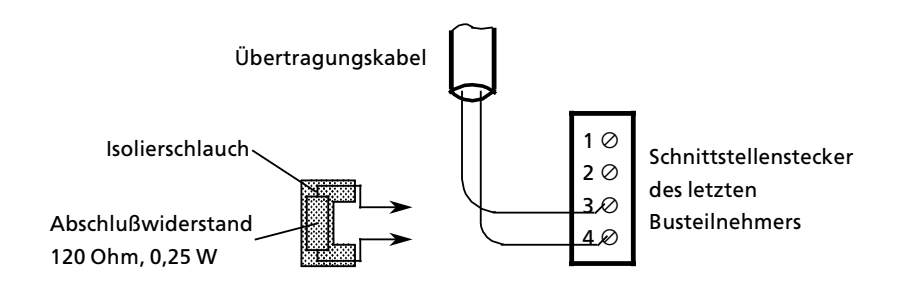

*Bild 2.3 Abschlu˚widerstand anschliessen*

## **2.3.3 Anschluß der Abschirmung**

Sie müssen den Schirm des Übertragungskabels möglichst nahe am Erweiterungsgerßt durch eine Erdungsschelle oder am Schrankeintritt Âber eine Schirmschiene erden. Führen Sie dann den Schirm bis unmittelbar zum Schnittstellenstecker weiter, ohne ihn nochmals zu erden.

Bei Erweiterungsgerßten in Blockbauform fangen Sie den Schirm des Übertragungskabels über eine Erdungsklemme 6ES5 728-8MA11 an der Normprofilschiene ab und führen ihn danach bis zum Schnittstellenstecker weiter.

Die Erdungsmaßnahmen gelten sowohl für ankommmende als auch für abgehende Übertragungskabel.

a a

a i.

a a a

a a a

a a a

a a

i.

a

## **2.4 Adressierung**

Der Datenaustausch kann in den folgenden Peripherie- bzw. Kachelbereichen durchgeführt werden. Wie sie den gewünschten Peripheriebereich auf der Baugruppe einstellen erfahren Sie später ( $\rightarrow$  Kap. 3.3.2).

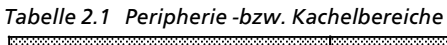

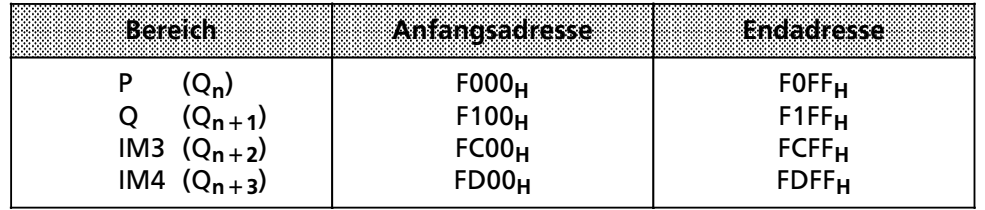

#### **Hinweis:** a a

Die Peripheriebereiche IM3 und IM4 sind unter Verwendung des Standard-<br>funktionsbausteins ER 196 oder mit den Befehlen LIR und TIR verwendbar funktionsbausteins FB 196 oder mit den Befehlen LIR und TIR verwendbar. a

a a a

Jeder Peripheriebereich umfaßt 256 Byte Ein- und 256 Byte Ausgabedaten.

Umfassende Informationen zu Adressierung und Kacheladressierung (Verviel> fachen des Q>Bereichs) finden Sie im Handbuch der Anschaltung 308>3.

Hinweis: a a a a a a a a a a

a a a

Bei den Erweiterungsgerßten auf Baugruppentrßger ER 701>2 bzw. ER 701><sup>3</sup> dürfen die digitalen E/A-Baugruppen nur mit Adressen 0...127 und die analogen E/A>Baugruppen nur mit Adressen 128...255 angesprochen werden. (Beachten Sie die Einstellmöglichkeiten auf der IM 306).

a a a

#### **3 Inbetriebnahme** a 3 Inbetriebnahme a a a a a a a a a a a a a a a a a a a a a a a a a a a a a a a a a a a a a a a a a a a a a a a a a a a a a a

a a a a a a a a a a a a a a a a a a a a a a a a a a a a a a a a a a a a a a a a a a a a a a a a a a a a a a a a a a a a a a a a l.

a a a a a a a a a a a a a a a a a a a a a a a a a a a a a a a

<span id="page-17-0"></span>a a a a a a a a a a a a a a a a a a a a a a a a a a a a a a a a a a a a a a a a a a a a a a a a a a a a a a a a a a a a a a a a a a a a a a a a a a a a a a a a a a a a a a a a a a a i.

a a a a a a a a a

a a

a a

a a

a a

a a

a a

a a

a a

a

a

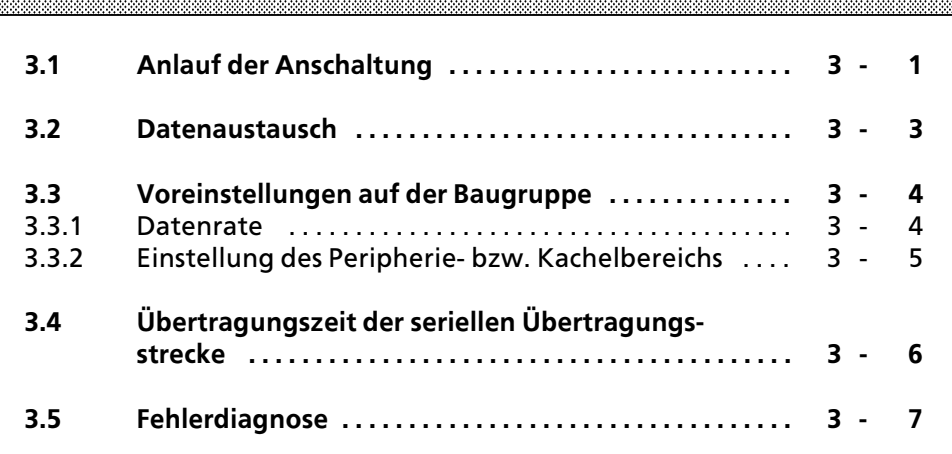

a a a a a a a a a a a a a a a a a a

a a a a a a a a a a a a a a

a a a a a a a a a a a a a a a a a a a a a a a a a a a a a a a a a a a a a l.

a a a a a a a a a a a a a a

a a a a a a a a a a a a a E.

a a a a a a a a a a a a a a a a a a a a a a a a a a a a a a a a a a a a a l.

a a a a a a a a a a a a a a

> a a

> a e,

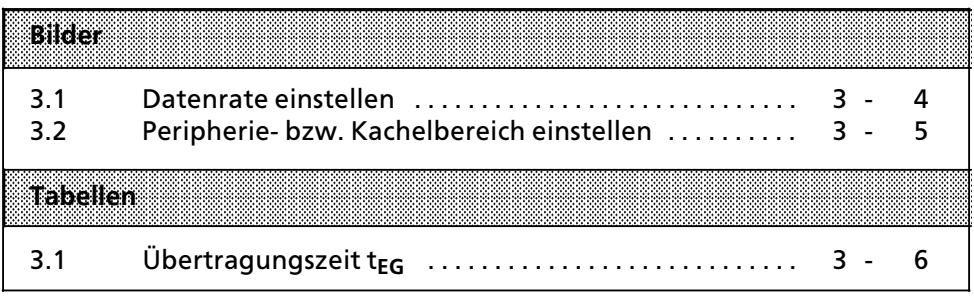

a a a a a a a a a a a a a a a a a a a a a a a a a a a a a a a a a a a a a a a a a a a a a a a a a a a a a a a a a a a a a a a a a a a a a a a a a a a a a a a a a a a a a a a a a a a a a

a a a a a a a a a a a a a a a a a a a a a a a a a a a a a a a a a a a a a a a a a a a a a a a a a a a a a a a a a a a a a a a a a a a a a a a a a a a a a a a a a a a a a a a a a a a a a

a a a a a a a a a a a a a a a a a a a a a a a a a a a a a a a a a

a a a a a a a a a a a a a a a a a a a a a a a a a a a a a a a a a a a a a a a a a a a a a a a a a a a a a a a a a a a a a a a a a a a a a a a a a a a a a a a a a a a a a a a a a a a a a

## **3 Inbetriebnahme**

Bei der Inbetriebnahme Ihres Erweiterungsger*ß*tes gibt es verschiedene Kriterien, die Sie unbedingt beachten m*Â*ssen, um einen fehlerfreien Anlauf und Betrieb zu gew*ß*hrleisten.

## **3.1 Anlauf der Anschaltung**

#### **Einschalten des Erweiterungsgerßtes**

**Hinweis:** Es muß gewährleistet sein, daß die Versorgungsspannung des Erweiterungsger*ß*tes **vor** oder gleichzeitig mit der Versorgungsspannung des *Â*berge> ordneten Zentralger*ß*tes **eingeschaltet** wird. a a

Wird diese Regel nicht eingehalten, so kann das Erweiterungsger*ß*t wegen fehlender Versorgungsspannung w*ß*hrend des Konfigurierungslaufs der Anschaltung 308>3 nicht auf deren Telegramme antworten. Demzufolge werden die Adressen der E/A>Baugruppen im betreffenden Erweiterungsger*ß*<sup>t</sup> nicht in das Prozeßabbild der CPU eingetragen und sind damit nicht ansprechbar.

Bei einem korrekten Einschaltvorgang leuchten die Betriebsanzeige "ON" (grüne LED) und die Fehleranzeige "FAULT" (rote LED) sobald Sie die Versorgungsspannung des Erweiterungsger*ß*tes einschalten. Nachdem der Konfigurierungslauf durch die Anschaltung 308>3 erfolgreich abgeschlossen wurde erlischt die Fehleranzeige an der Anschaltung 318>3 und der Datenaustausch beginnt.

Bei einem Spannungsausfall im *Â*bergeordneten Zentralger*ß*t oder in der gesamten Anlage wird bei Spannungswiederkehr automatisch ein Konfigurierungslauf durchgeführt.

#### **'nderung der BaugruppenbestÂckung im Erweiterungsgerßt**

Bei jeder Änderung der Baugruppenbestückung im Erweiterungsgerät (Versorgungsspannung des Erweiterungsgerätes abschalten!) muß das Erweiterungsger*ß*t durch die Anschaltung 318>3 neu konfiguriert werden. Die Konfigurierung im Erweiterungsger*ß*t wird durch das Bet*ß*tigen des RESET> Tasters auf der Anschaltung 318>3 ausgel*'*st. Dadurch werden s*ß*mtliche Ausgabebaugruppen zurückgesetzt.

Danach steht mindestens bis zum ersten g*Â*ltigen Telegramm BASP an, d.h. die rote LED ("FAULT") leuchtet.

Nach der Konfigurierung der Anschaltung 318-3 muß auch die Anschaltung <sup>308</sup>>3 einen neuen Konfigurierungslauf durchf*Â*hren. Legen Sie dazu den Betriebsschalter der Anschaltung 308-3 auf ″OFF″ und wieder zurück auf ″ON″.

#### **Ausschalten des Erweiterungssgerßtes**

Hinweis: The Marian Commission of the Marian Commission (1980) a a a a a a

Es muß gewährleistet sein, daß die Versorgungsspannung des Erweiterungsgerätes nach oder gleichzeitig mit der Versorgungsspannung des übergeordneten Zentralger*ß*tes **abgeschaltet** wird. a

a a a

a a a a a a a a a a a a a a a a a a a a a a a a a a a a a a a a a a a a a a a a a a a a

Wird diese Regel nicht eingehalten, so erkennt das *Â*bergeordnete Zentralger*ß*t einen Quittungsverzug (QVZ) und einen Netzausfall (NAU) Erweiterungsger*ß*t. Demzufolge l*ß*uft die Anlage bei Netzwiederkehr im Erweiterungsger*ß*t wegen eines Doppelfehlers (QVZ und NAU) nicht mehr an.

a a a a a a a a a a a a a a a a a a a a a a a a a a a a a a a a a a a a a a a a a a a a

### **3.2 Datenaustausch**

*<sup>e</sup>*ber ein serielles *e*bertragungsverfahren werden E/A>Daten halbduplex zwischen dem übergeordneten Zentral- oder Erweiterungsgerät und dem Erweiterungsger*ß*t im Master>Slave>Prinzip ausgetauscht. Die Schnittstelle f*Â*<sup>r</sup> den Anschluß des Übertragungskabels ist potentialfrei und ähnlich dem EIA-Standard RS 485 aufgebaut (EIA = Electronic Industries Association).

Wenn Sie w*ß*hrend des Betriebs den Schnittstellenstecker an einem Busteilnehmer ziehen, wird die *e*bertragungsstrecke zu den *Â*brigen Busteilnehmern nicht unterbrochen (Party>Line).

Für jeden Schnittstellenstrang, der von der Anschaltung 308-3 ausgeht ist am Ende ein Abschlußwiderstand (120 Ohm, 0,25 W) erforderlich.

In den Erweiterungsger*ß*ten werden, wie bei den Peripherieger*ß*ten der <sup>U</sup>>Reihe *Â*blich, die Einzeladressen der Baugruppen eingestellt.

#### **Sicherheit der DatenÂbertragung**

Durch Einf*Â*gen von einem bzw. zwei Pr*Â*fbyte sp*ß*testens nach 18 Daten> bl*'*cken wird mit dem zyklischen BCH>Code (Hamming>Code) eine Daten> *Â*berwachung durchgef*Â*hrt.

Bei den geringeren Datenraten wird die hohe Störsicherheit durch ein zugeschaltetes Filter weiter verbessert.

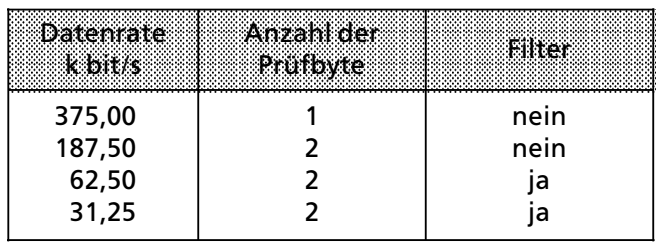

Nachdem eine St*'*rung erkannt wurde, wird das Telegramm zweimal wieder> holt, bevor eine Fehlermeldung erfolgt.

Eingekoppelte St*'*rungen k*'*nnen zum selbstt*ß*tigen Abschalten eines angeschlossenen Ger*ß*tes f*Â*hren. Das fehlerhafte Setzen von Ausg*ß*ngen wird jedoch sicher verhindert.

Nach einem st*'*rungsbedingten Neustart erfolgt ein erneutes Konfigurieren durch die Anschaltung 308>3.

Sie sollten bei der Projektierung folgendes beachten:

- > Wird mit starker St*'*reinkopplung gerechnet, dann sollten Sie m*'*glichst eine der beiden niedrigsten Datenraten verwenden.
- > <sup>M</sup>*Â*ssen Sie aus Geschwindigkeitsgr*Â*nden eine hohe Datenrate w*ß*hlen, sollten Sie die Richtlinien für den Anschluß und die Verlegung des Übertragungskabels sorgf*ß*ltig beachten.

## **3.3 Voreinstellungen auf der Baugruppe**

Bevor Sie die Baugrupe in Betrieb nehmen, m*Â*ssen Sie an dem Codierschalter (Schalter S2) die Datenrate und den Peripherie> bzw. Kachelbereich einstellen. Um die Schalterbl*'*cke einzustellen verwenden sie bitte einen Kugelschreiber o.

*ß*., jedoch keinen Bleistift.

In den nachfolgenden Einstell-Beispielen kennzeichnet ein Punkt • einen gedrückten Schalter.

Schalter S2.5 und S2.6 sind nicht belegt.

## **3.3.1 Datenrate**

Sie erreichen die gr*'*˚tm*'*gliche St*'*rsicherheit Ihrer Daten*Â*bertragungsstrecke, wenn Sie die Datenrate so klein wie möglich wählen. Berücksichtigen Sie aber die erforderliche Reaktionsgeschwindigkeit des Prozesses. Die Reaktionsgeschwindigkeit sinkt mit kleiner werdender Datenrate.

Stellen Sie bei allen Busteilnehmern die gleiche Datenrate ein, die Sie auch bei der Anschaltung 308>3 eingestellt haben.

Die Datenrate der Übertragungsstrecke wird mit den Schaltern S2.1 und S2.2 eingestellt  $(\rightarrow$ Bild 3.1).

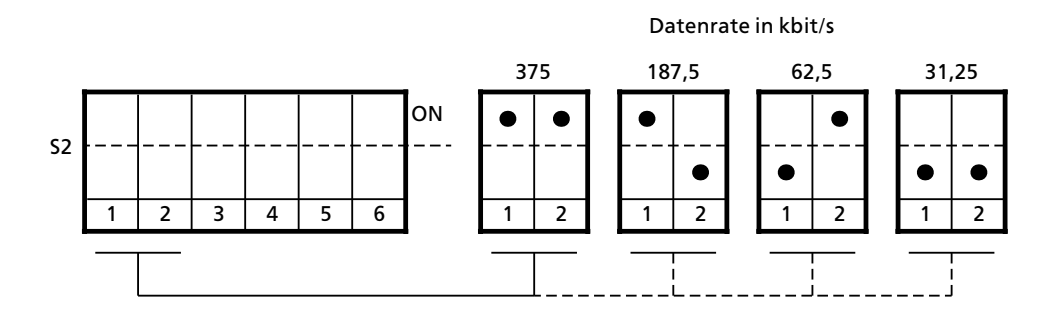

*Bild 3.1 Datenrate einstellen*

### **3.3.2 Einstellung des Peripherie> bzw. Kachelbereichs**

Die Einstellung des Peripherie> bzw. Kachelbereichs (P, Q, IM3, IM4) erfolgt mit den Schaltern S2.3 und S2.4 ( $\rightarrow$ Bild 3.2).

Wenn Sie eine Kacheladressierung verwenden, müssen Sie auf der Anschaltung <sup>318</sup>>3 den Kachelbereich (Q**n**, Q**n+1**, Q**n+2**, Q**n+3**) einstellen innerhalb dem Sie mit der Anschaltung 308-3 kommunizieren möchten (->Bild 3.2).

Dabei entspricht: Q**<sup>n</sup>** dem Bereich P Q**n+1** dem Bereich Q Q**n+2** dem Bereich IM3 Q**n+3** dem Bereich IM4

Weiterführende Informationen zur Kacheladressierung (Vervielfachung des Q-Bereichs) finden Sie im Handbuch der Anschaltung 308>3.

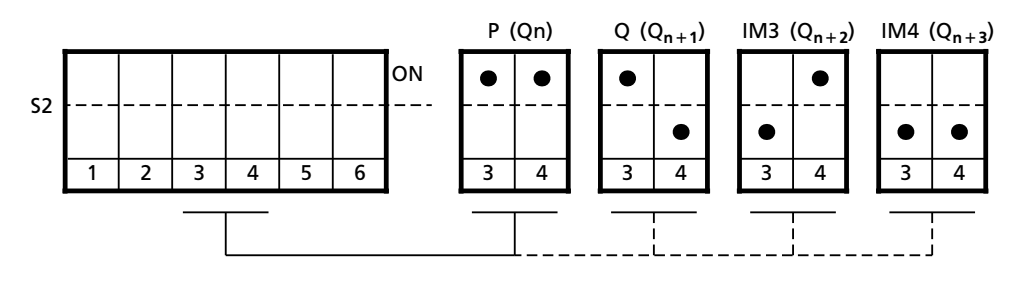

Peripherie> bzw. Kachelbereich

*Bild 3.2 Peripherie> bzw. Kachelbereich einstellen*

## **3.4 ebertragungszeit der seriellen ebertragungsstrecke**

Um die Inhalte der Pufferspeicher auf den Anschaltungen 308>3 bzw. 318>3 zu aktualisieren wird eine bestimmte *e*bertragungszeit t**EG** ben*'*tigt. Diese *<sup>e</sup>*bertragungszeit ist abh*ß*ngig von der Ger*ß*tekonfiguration im Erweiterungs> ger*ß*t und der eingestellten Datenrate.

Eine lückenlose Festlegung der Baugruppenadressen in den Erweiterungsgeräten erzielt minimale Übertragungszeiten auf der seriellen Übertragungsstrecke. Jede Adreßlücke führt zum Aufbau neuer Telegramme mit zusätzlichem Adreßkopf und Steuerzeichen. Dadurch wird die Übertragungszeit t<sub>FG</sub> **erh'ht.**

**Die DatenÂbertragung im Erweiterungsgerßt zu den E/A>Baugruppen erfolgt <sup>Â</sup>ber den parallelen S5>Bus. Die hierfÂr ben'tigte Zeit ist vernachlßssigbar klein** und in t<sub>EG</sub> schon mit berücksichtigt.

Entsprechende Werte für t<sub>EG</sub> können Sie der folgenden Tabelle entnehmen.

*Tabelle 3.1 ebertragungszeit tEG*

|               | <b>Datenrate</b> | Ubertragungszeit t <sub>EG</sub>   |
|---------------|------------------|------------------------------------|
| 375.00 kbit/s |                  | c x $3,0$ ms/EG + d x 0,09 ms/Byte |
| 187,50 kbit/s |                  | c x 4,5 ms/EG + d x 0,12 ms/Byte   |
| 62,50 kbit/s  |                  | $cx$ 8,5 ms/EG + b x 0,25 ms/Byte  |
| 31.25 kbit/s  |                  | $cx$ 13,0 ms/EG + b x 0,40 ms/Byte |

Die Parameter c und d sind darin wie folgt zu verstehen:

- c = Anzahl aller mit Anschaltung 318>3 an die Anschaltung 308>3 gekop> pelten Erweiterungsger*ß*te (beide Str*ß*nge)
- d = Summe aller Ein> und Ausgabe>Byte aller Erweiterungsger*ß*te

Umfassende Informationen zur Übertragungszeit der seriellen Übertragungsstrecke finden Sie im Handbuch der Anschaltung 308>3.

### **3.5 Fehlerdiagnose**

Das Diagnose>Byte Nr. 0 enth*ß*lt die Diagnosebits f*Â*r Erweiterungsger*ß*te. Dem Bitmuster k*'*nnen Sie entnehmen ob und welche Fehler aufgetreten sind. Das entsprechende Bit führt dann den Signalzustand "1".

#### **Diagnosebits fÂr Erweiterungsgerßte**

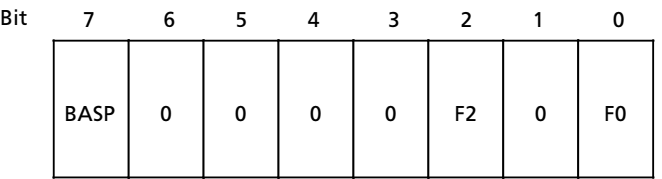

- F0:  $\bullet$  Ein oder mehrere Erweiterungsgeräte nicht mehr ansprechbar: z. B. Versorgungsspannung der Anschaltung 318-3 fehlt, Schnittstellenstecker gezogen, Anschaltung 318>3 gezogen, Leitung unter> brochen.
	- **•** Häufige Störung auf der Übertragungsleitung: Telegramme werden 2 mal wiederholt; k*'*nnen dabei keine g*Â*ltigen Daten empfangen werden (BCH>Check), gilt das Ger*ß*t als nicht mehr ansprechbar. Die Anschaltung 308>3 versucht jedoch in jedem weiteren Zyklus 1 mal das Erweiterungsger*ß*t anzusprechen. Kommt eine Verbindung zustande, so wird der Datenverkehr wieder aufgenommen.
- F2:  $\bullet$  E/A-Baugruppen gezogen, Freigabespannung fehlt: Ein oder mehrere E/A>Baugruppen befinden sich nicht auf ihrem Steckplatz, bzw. melden sich nicht (READY-Signal). Durch Quittungsverzug (QVZ) wid das Fehlen der Baugruppen zus*ß*tzlich gemeldet, wenn der QVZ>Modus aktiviert ist.
- BASP: Befehlsausgabe sperren aktiviert (BASP kann sowohl von der CPU als auch von der Anschaltung 318>3 ausgegeben werden).
- 0: Bits ohne Bedeutung für Erweiterungsgeräte

Umfassende Informationen zur Fehlerdiagnose finden Sie in dem Handbuch der Anschaltung 308>3.

#### <span id="page-26-0"></span>4 Technische Daten a a **4.1 Technische Daten der Anschaltung 318>3 . . . . . . . . . . 4 > <sup>1</sup> 4.2 Steckerbelegung . . . . . . . . . . . . . . . . . . . . . . . . . . . . . . . . 4 > <sup>3</sup>**

a

a

a

a

a

a

a

a

a

a

a

a

## **4 Technische Daten**

# **4.1 Technische Daten der Anschaltung 318>3UA11**

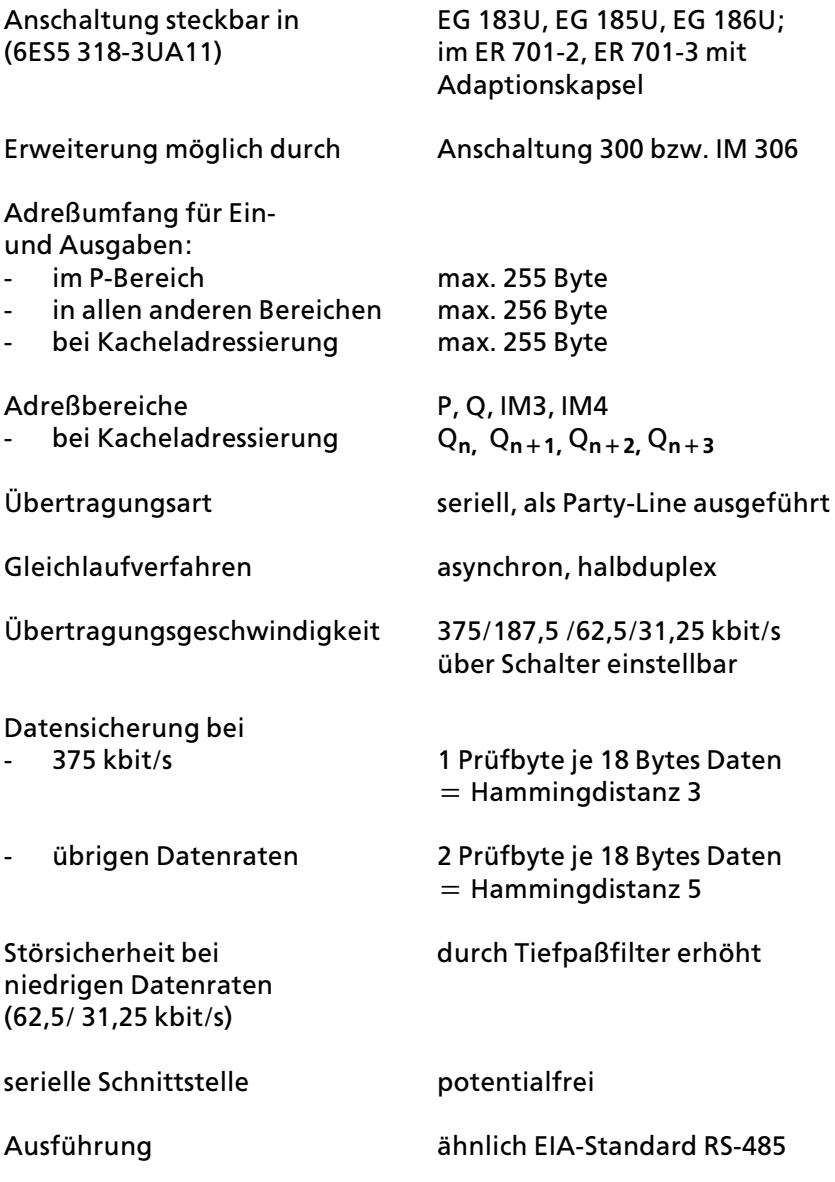

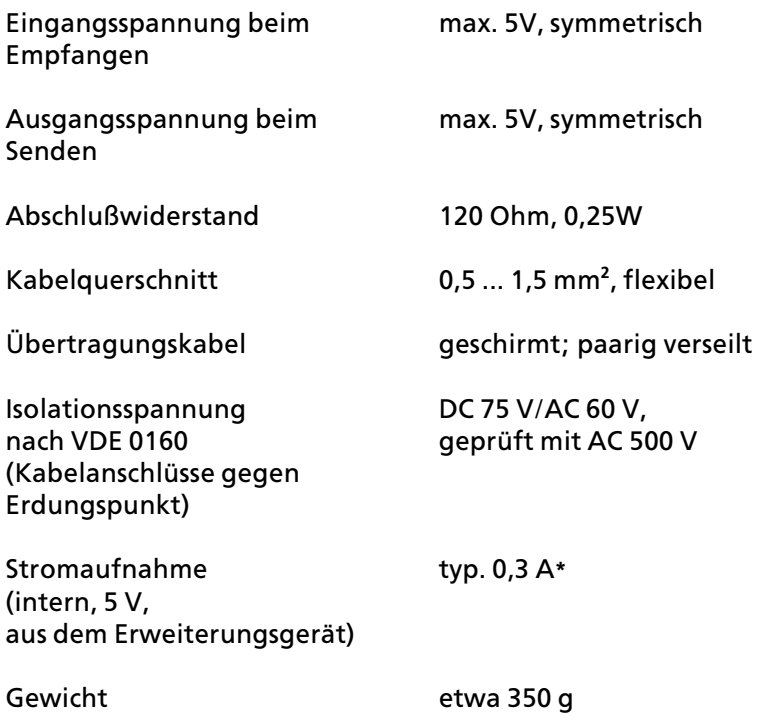

**\*** Stromversorgung PS 931>7LB**12** oder **13** darf nicht eingesetzt werden

## **4.2 Steckerbelegung**

Basisstecker X1:

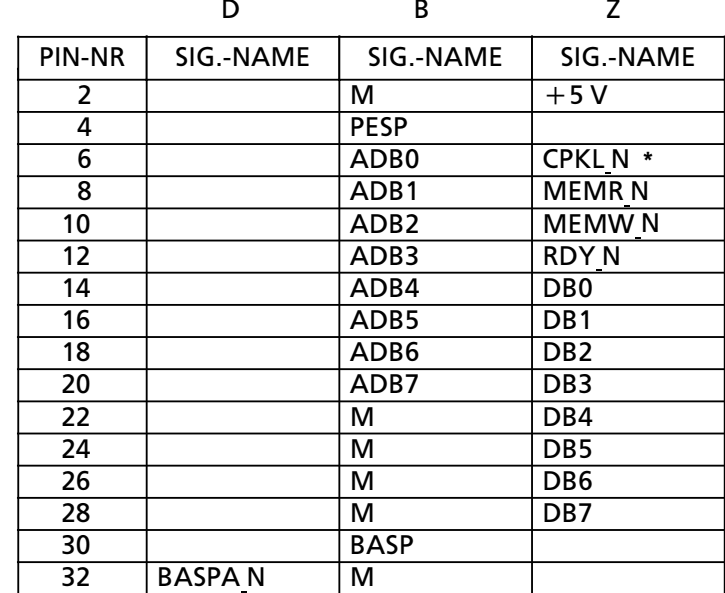

**\*** Im AG S5>115U entspricht die Bezeichnung CPKL N dem RESET> Signal.

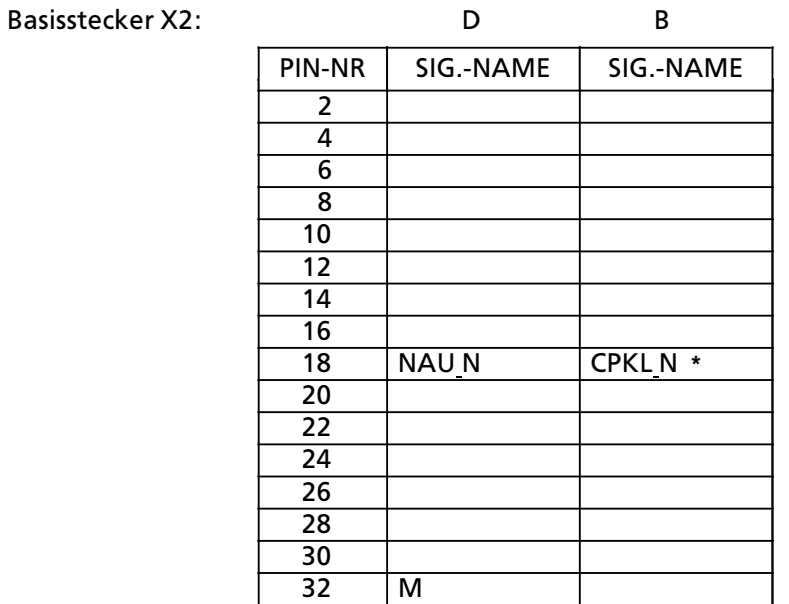

**\*** Im AG S5>115U entspricht die Bezeichnung CPKL N dem RESET> Signal.

#### **5 Ersatzteile** a a a a a a a a a a a a 5 Ersatzteile a a a a a a a a a a a a a a a a a a a a a a a a a a a a a a a a a a a a a a a a a a a a a a a a a a a a a a a a a a a a a a a a a a a a a a a a a a a a a a a a a a a a a a a a a a a

a a a a a a a a a a a a a a a a a a a a

a a a a a a a a a a a a a a a a a a a a

a a a a a a a a a a a a a a a a a a a a a a a a a a a a a a a a a a a a a a a a a a a a a a a a a a a a a a a a a a

a a a a a a a a a a a a a a a a a a a a

a a a a a a a a a a a a a a a a a a a a

a a a a a a a a a a a a a a a a a a a a a a a a a a a a a a a a a a a a a a a a a a a a a a a a a a a a a a a a a a

a a a a a a a a a a a a a a a a a a a a

a a a a a a a a a a a a a a a a a a a a

a a a a a a a a a a a a a a a a a a a a a a a a a a a a a a a a a a a a a a a a a a a a a a a a a a a a a a a a a a

a a a a a a a a a a a a a a a a a a a a a a

<span id="page-31-0"></span>a a a a a a a a a a a a a a a a a a a a a a a a a a a a a a a a a a a a a a a a a a a a a a a a a a a a a a a a a a a a a a a a a a a a a a a a a a a a a a a a a a a a a a a a a a a a

a

a

a

a

a

a

a

a

a

a a

a a a a a a a a a a a a a a a a a a a a a a a a a a a a a a a a a a a a a a a a a a a a a a a a a a a a a a a a a a a a a a a a a a a a a a a a a a a a a a a a a a a a a a a a a a a a

## **5 Ersatzteile**

Schnittstellenstecker 4NES 812 2203-01000

Widerstand 120 Ohm, 0,25 W, 5 % handelsüblich (mit Isolierschlauch!)

#### 6 Stichwortverzeichnis a a a a a a a

a a a a a a a a a a a a a a a a a a a a a a a a a a a a a a a a a a a a a a a a a a l.

a a a a a a a a a a a a a a a a a a a a a a a a a a a a a a a a a a a a a a a a a a a a a a a a a a a a a a a a a a a a a l.

a a a a a a a a a a a a a a a a a a a a a l.

a a a a a a a a a a a a a a a a a a a a a l.

a a a a a a a a a a a a a a l.

a a a a a a a a a a a a a a l.

a a a a a a a a a a a a a a a a a a a a a a a a a a a a a a a a a a a a a a a a l.

a a a a a a a a a a a a a a l.

a a a a a a a a a a a a a a l.

a a a a a a a a a a a a a a a a a a a a a a a a a a a a a a a a a a a a a a a a l.

<span id="page-33-0"></span>a a a a a a a a a a a a a a a a a a a a a a a a a a a a a a a a a a a a a a a a a a a a a a a a a a a a a a a a a a a a a a a a a a a a a a a a a a a a a a a a a a a a a a a a a a a a

a a a a a a a a a a a a a a a a a a

a a a a a a a a a a a a a a a a a a a a a a a a a a a

a a a a a a a a a a

a a a a a a a a a a

a a a a a a a a a a a a a a a a a a a a a a a a a a a a a a a a a a a a a a a a a a a a a a a a a a a a a a a a a a a a a a a a a a a a a a a a a a a a a a a a a a a a a a a a a a a a

# **6 Stichwortverzeichnis**

## **A**

### **K**

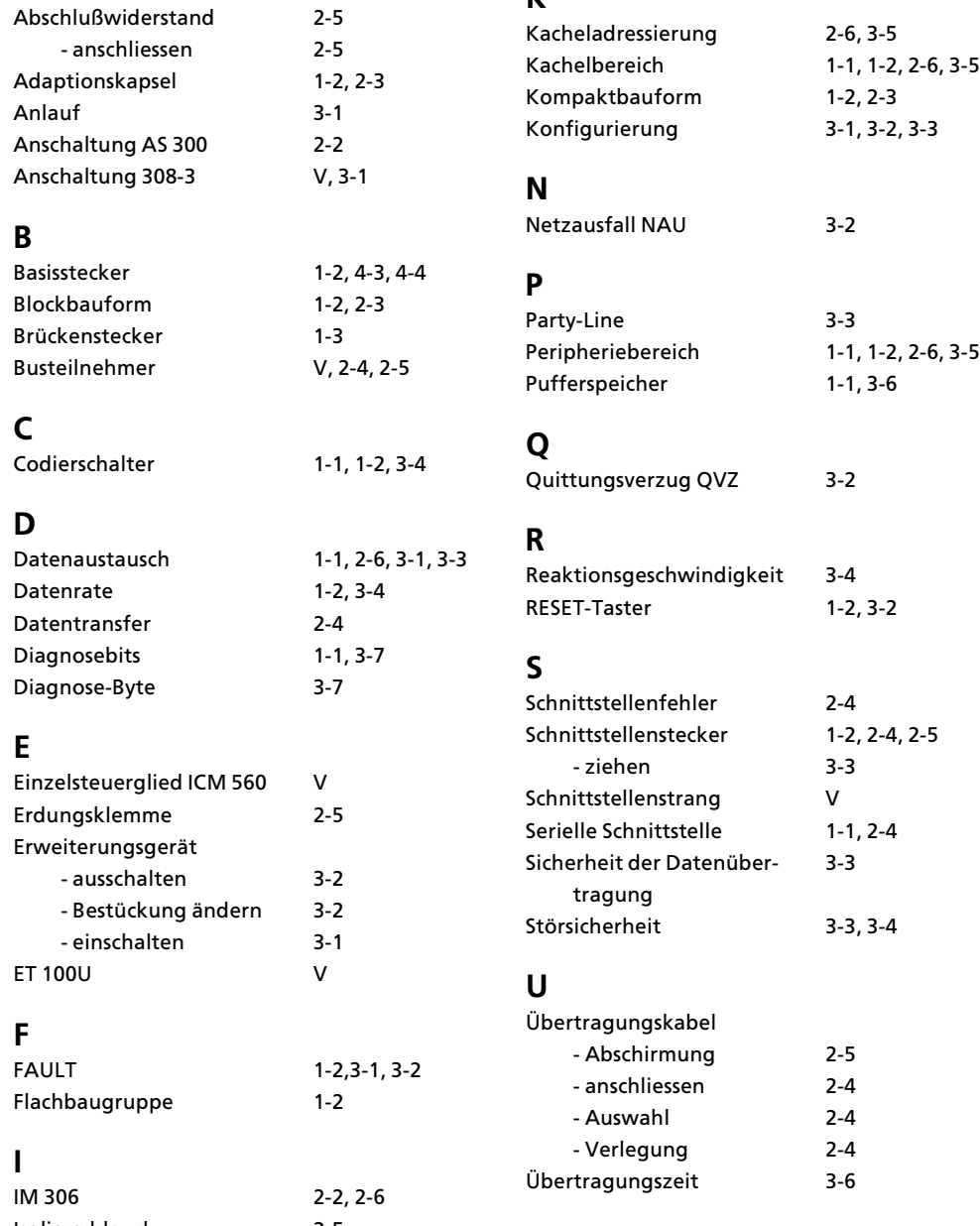

Isolierschlauch 2><sup>5</sup>

An Siemens AG AUT 125 Doku Postfach 1963

D-92209 Amberg

#### Absender:

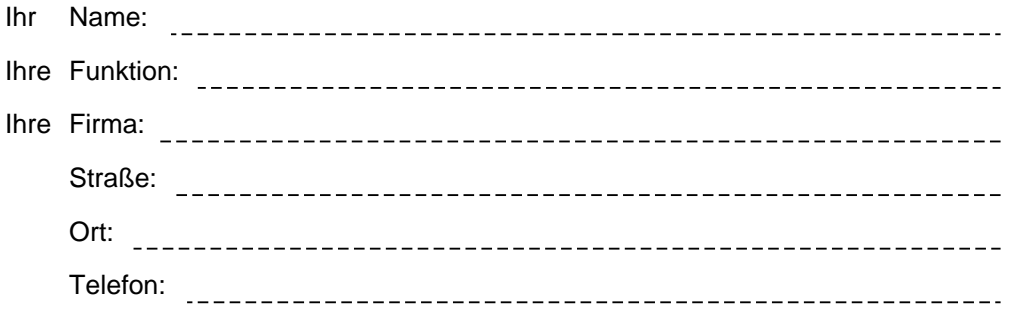

Bitte kreuzen Sie Ihren zutreffenden Industriezweig an:

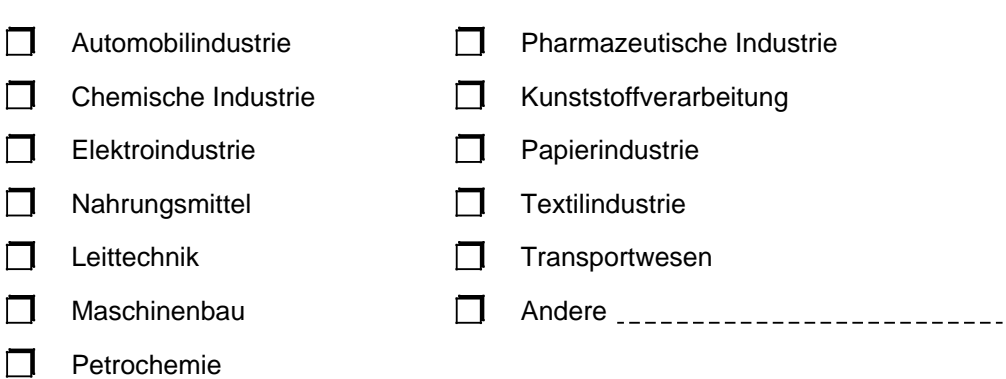

#### Anmerkungen/Vorschläge

Ihre Anmerkungen und Vorschläge helfen uns, die Qualität und Benutzbarkeit unserer Dokumentation zu verbessern. Bitte füllen Sie diesen Fragebogen bei der nächsten Gelegenheit aus und senden Sie ihn an uns zurück.

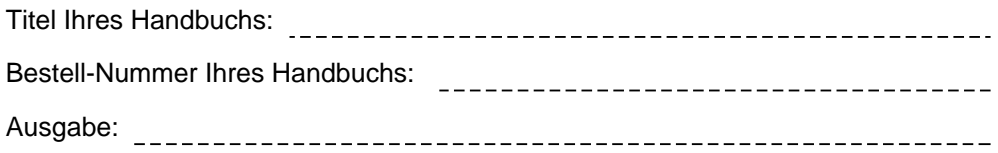

Geben Sie bitte bei den folgenden Fragen Ihre persönliche Bewertung mit Werten von 1= gut bis 5= schlecht an.

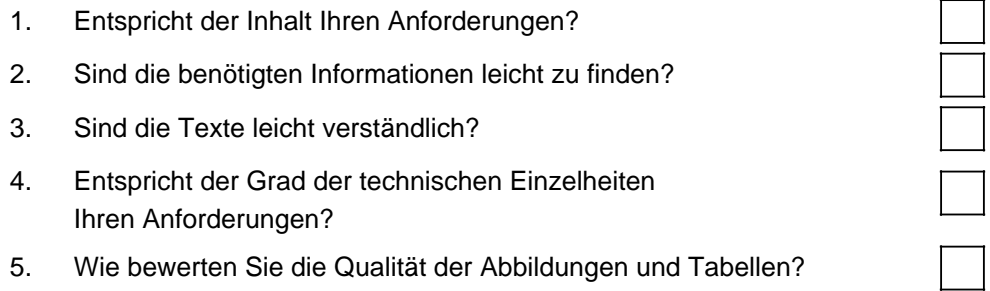

Falls Sie auf konkrete Probleme gestoßen sind, erläutern Sie diese bitte in den folgenden Zeilen:

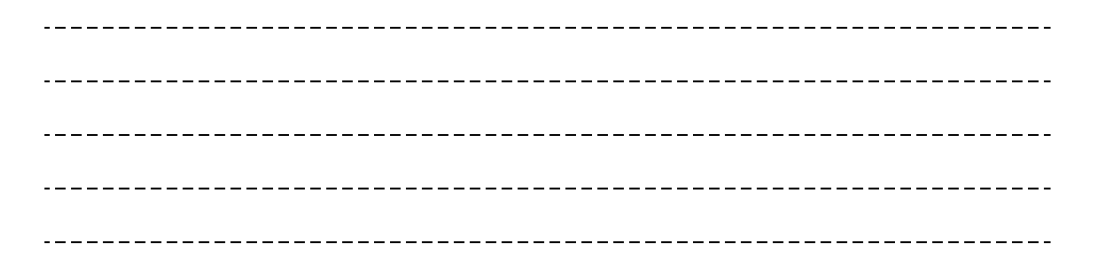

An Siemens AG AUT 125 Doku Postfach 1963

D-92209 Amberg

#### Absender:

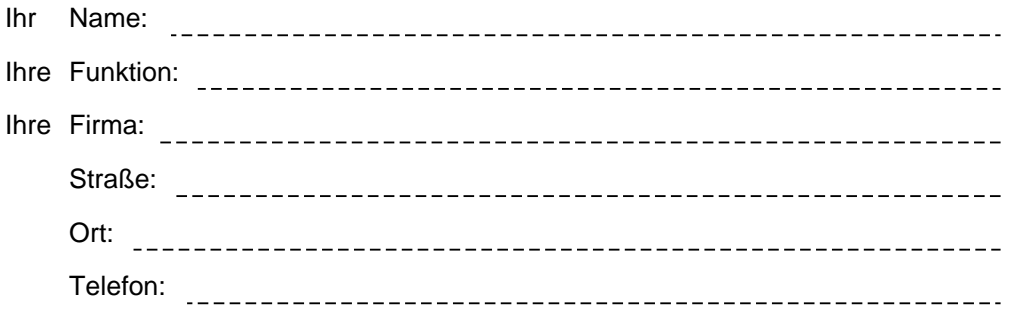

Bitte kreuzen Sie Ihren zutreffenden Industriezweig an:

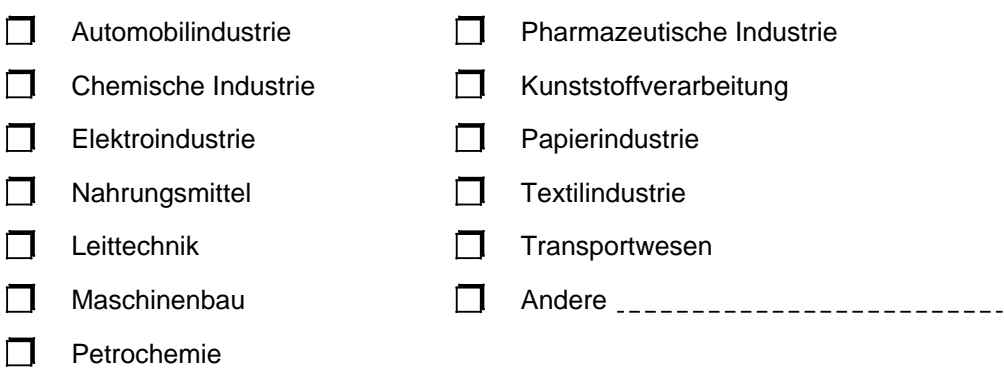

#### Anmerkungen/Vorschläge

Ihre Anmerkungen und Vorschläge helfen uns, die Qualität und Benutzbarkeit unserer Dokumentation zu verbessern. Bitte füllen Sie diesen Fragebogen bei der nächsten Gelegenheit aus und senden Sie ihn an uns zurück.

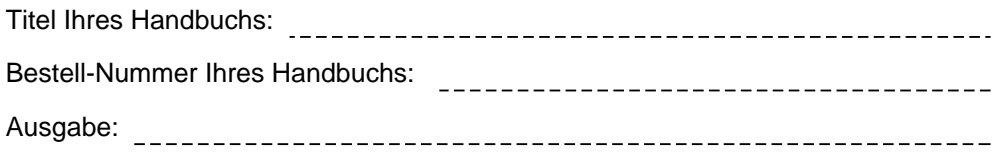

Geben Sie bitte bei den folgenden Fragen Ihre persönliche Bewertung mit Werten von 1= gut bis 5= schlecht an.

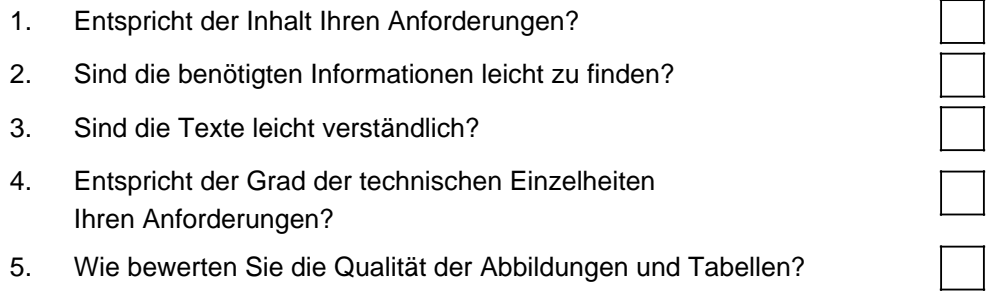

Falls Sie auf konkrete Probleme gestoßen sind, erläutern Sie diese bitte in den folgenden Zeilen:

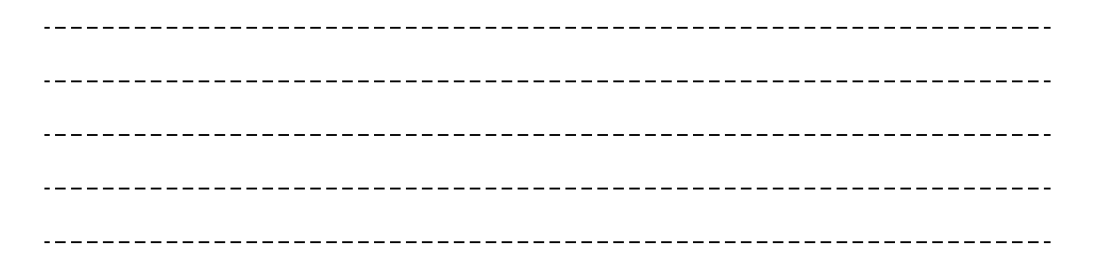